# **Panther Degree Pathway**

### **Quick start guide**

Panther Degree Pathway provides a guided, personalized, optimal pathway to completion for the student. You can customize plans for a student and save them. At any time, Panther Degree Pathway will let you know if the plan is valid.

**EDUNAV** 

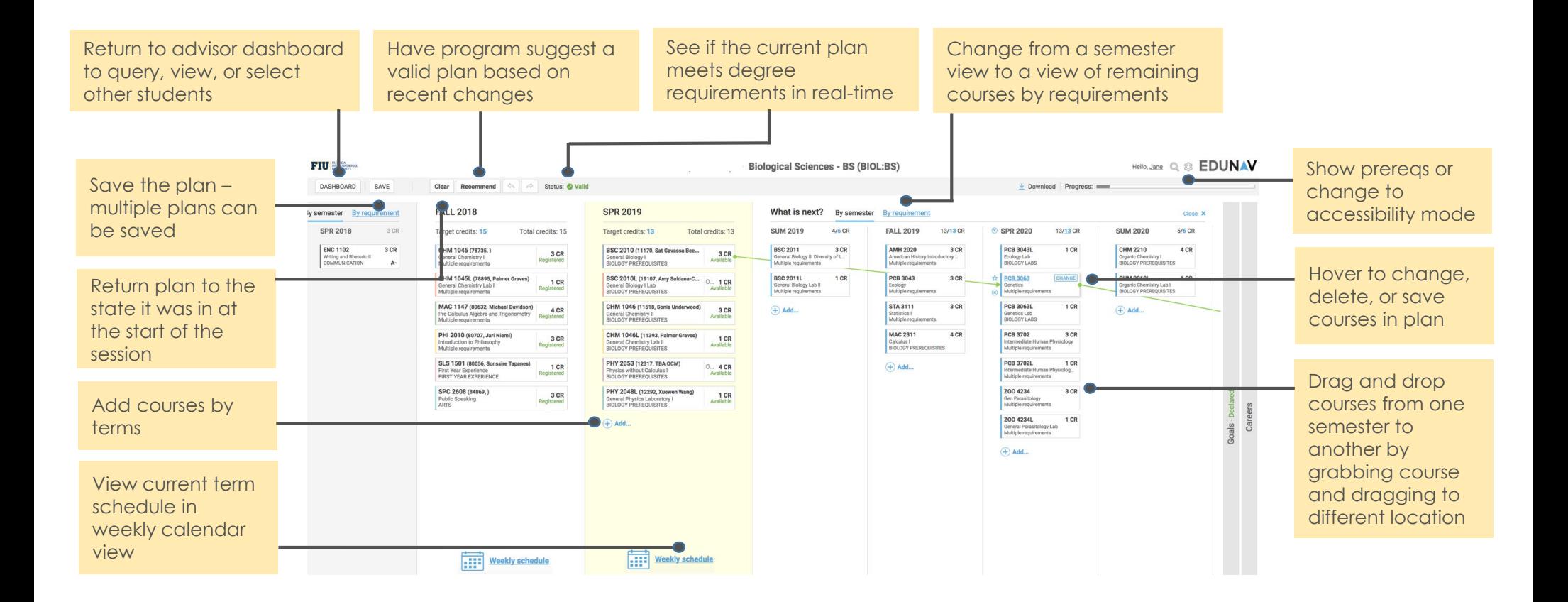

## **Panther Degree Pathway**

### **Quick start guide**

The Remaining courses view allows you to view planned courses by requirement. To change the course fulfilling a specific requirement, simply click on the blue hyperlinked header and you will see a list of available courses that fulfill the requirement from which you can select.

**EDUNAV** 

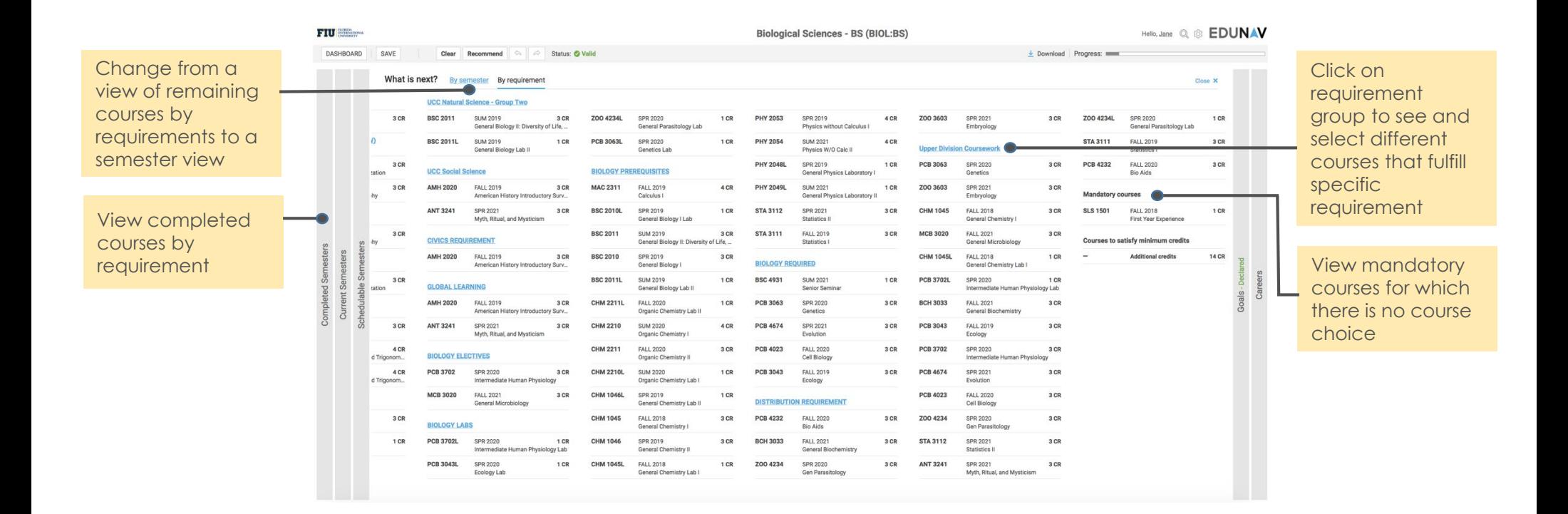

# **Panther Degree Pathway**

#### **Quick start guide**

The advisor dashboard enables you to search for and see assigned students and their progress toward their degrees. You can find students through using the search box or clicking on the Advanced Filtering link to the right of the search box. Results will appear on the left hand side of the screen.

powered by**EDUNAV** 

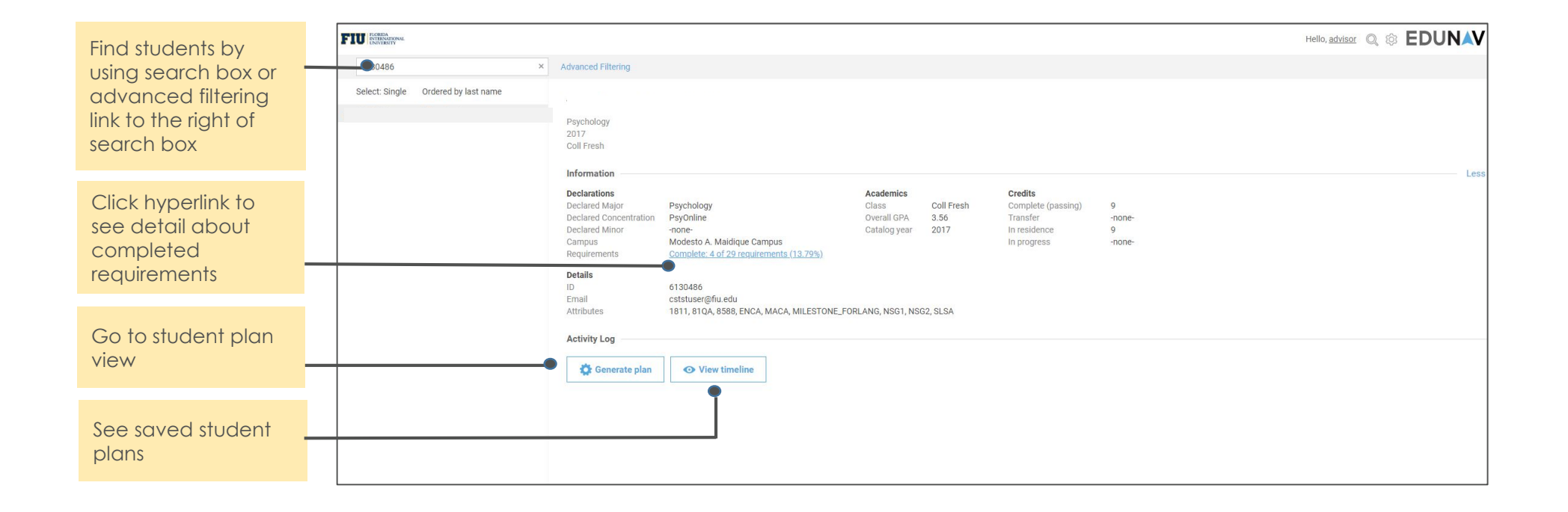

# **Panther Degree Pathway Publish**

#### **Quick start guide**

Students use the schedule view to block off time during the weekly schedule, adjust which sections they'd like to register for, and register for classes when the registration window opens. We'll adjust the schedule if any of the planned sections fill up.

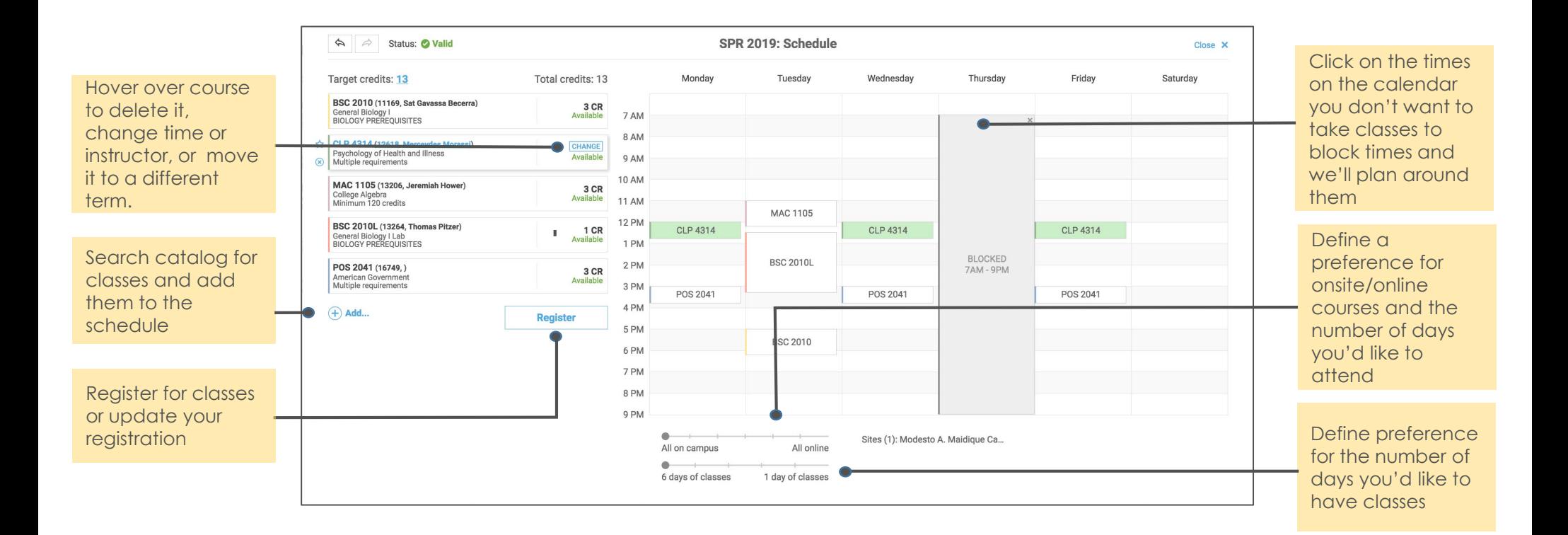